# **BAB V**

# **IMPLEMENTASI DAN PENGUJIAN**

### **5.1 HASIL IMPLEMENTASI**

Pada tahapan ini penulis mengimplementasikan hasil rancangan yang telah dibuat pada tahapan sebelumnya. Implementasi yang dimaksud adalah proses menerjemahkan rancangan menjadi sebuah *software*. Tujuan dari implementasi ini adalah untuk menerapkan sebuah perancangan sistem yang telah dibangun agar pengguna dapat memberi masukan demi berkembangnya sebuah sistem agar menjadi lebih baik lagi.

#### **5.1.1. Hasil Rancangan Objek 3D Dan** *Marker*

Berikut ini adalah hasil implementasi rancangan objek 3D dan *marker*. Pada penelitian ini rancangan objek 3D ada 8 diantaranya 4 buah-buahan dan 4 sayur-sayuran, dan untuk *marker* ada 8 diantaranya 4 buah-buahan dan 4 sayursayuran. Berikut pada tabel 5.1 dibawah ini :

| N <sub>0</sub> | <b>Nama</b><br>Obejk<br>3D | <b>Bentuk Objek 3D</b>                                                                                                    | <b>Nama</b><br><b>Marker</b> | <b>Bentuk Marker</b>        |
|----------------|----------------------------|----------------------------------------------------------------------------------------------------|------------------------------|-----------------------------|
|                | Buah<br>Jeruk              | <b>BUAH JERUK</b><br>Kandungan gizi yang terdapat di buah jeruk yaitu<br>adanya vitamin C, vitamin B1, vitamin B2, vitamin A<br>dan karbohidrat.<br>Manfaat buah jeruk yaitu meningkatkan kekebalan<br>tubuh, menurunkan kolestrol, serta mengobati infeksi<br>dan demam<br>vuforia <sup>-</sup><br>$\mathbf{U}_{\pm}=\mathbf{I}_{-\pm}=\mathbf{O}_{\pm}=\mathbf{P}_{-\pm}$ | Buah<br>Jeruk                | <b>BUAH</b><br><b>JERUK</b> |

**Tabel 5.1 Objek 3D dan** *Marker*

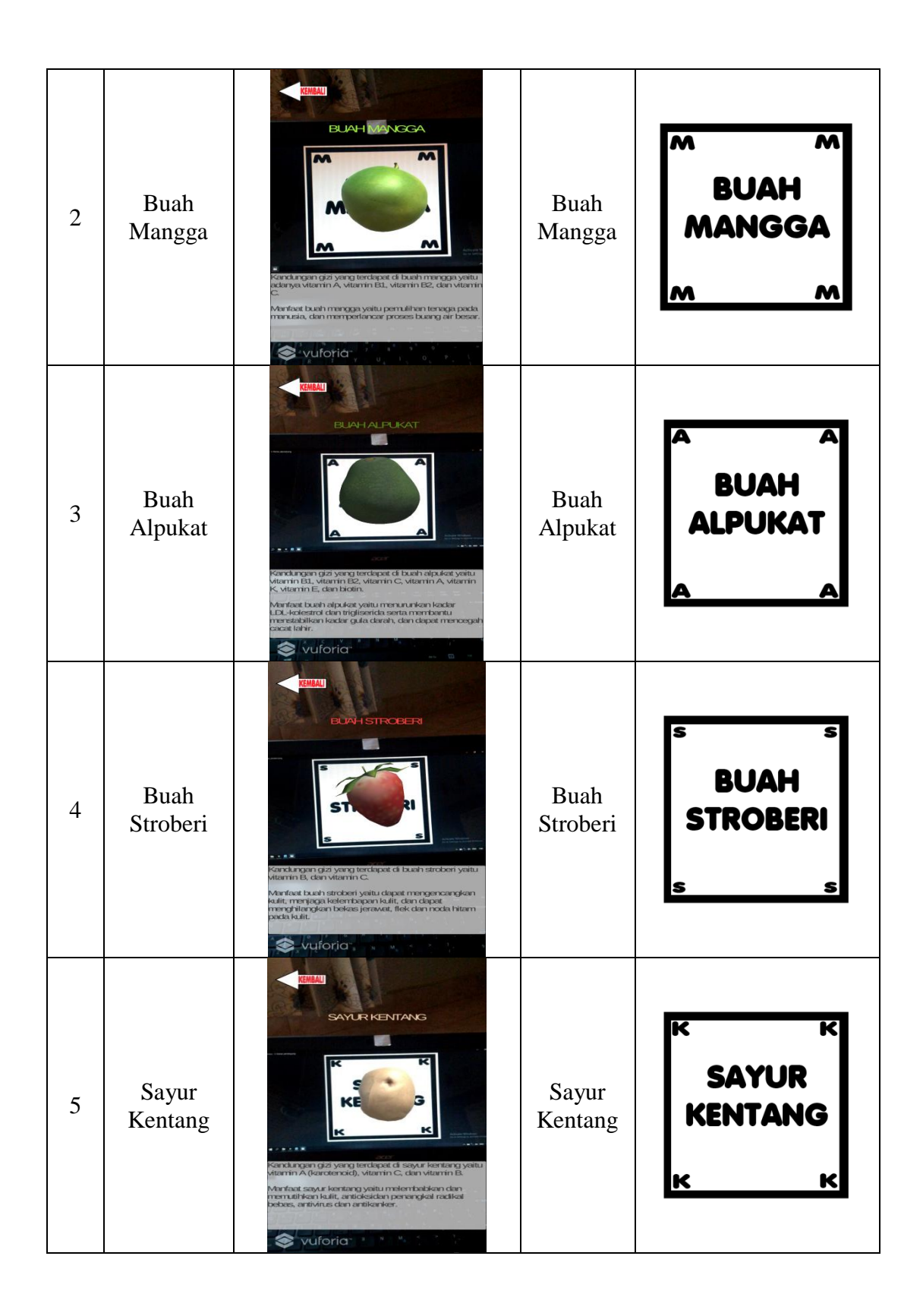

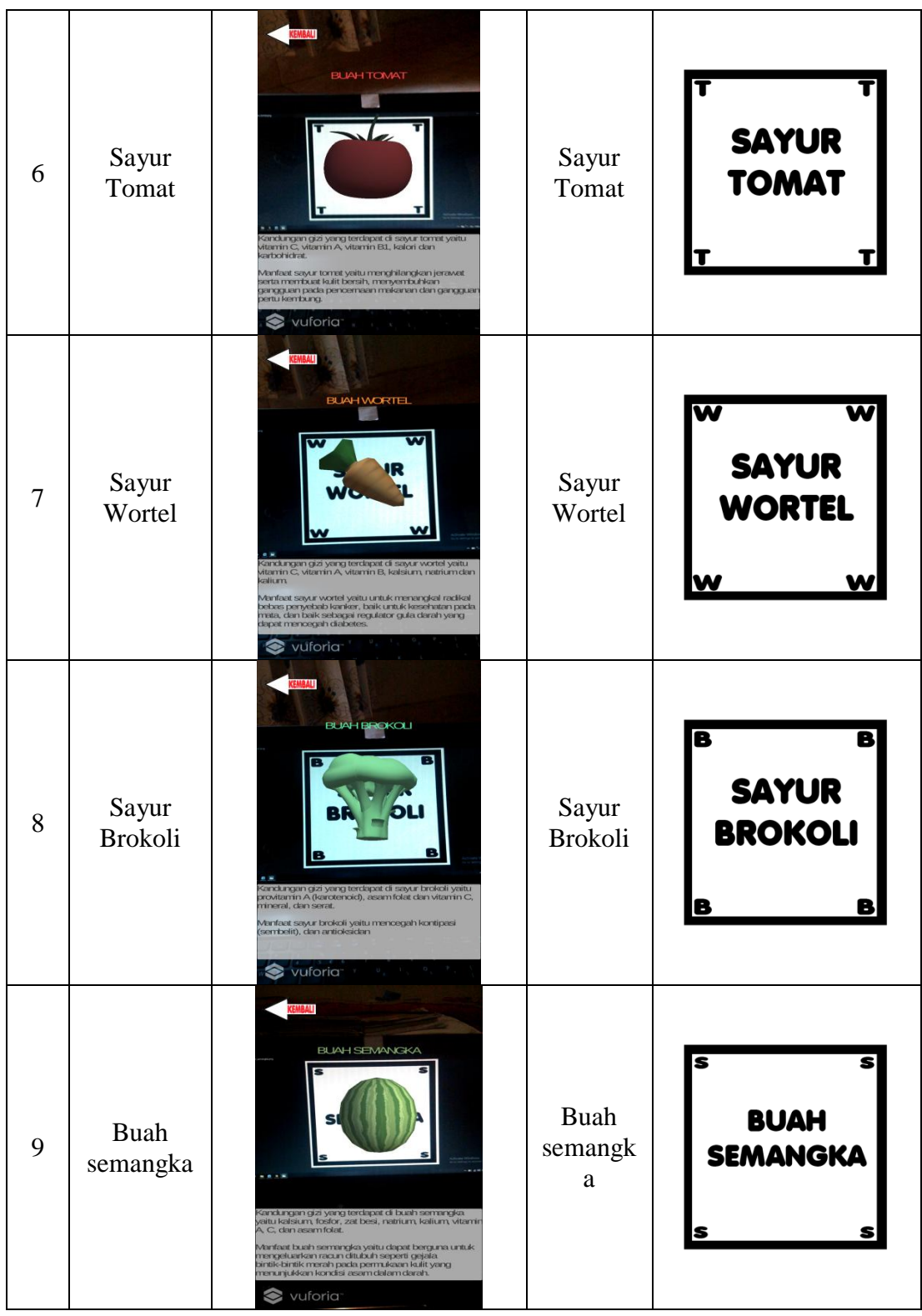

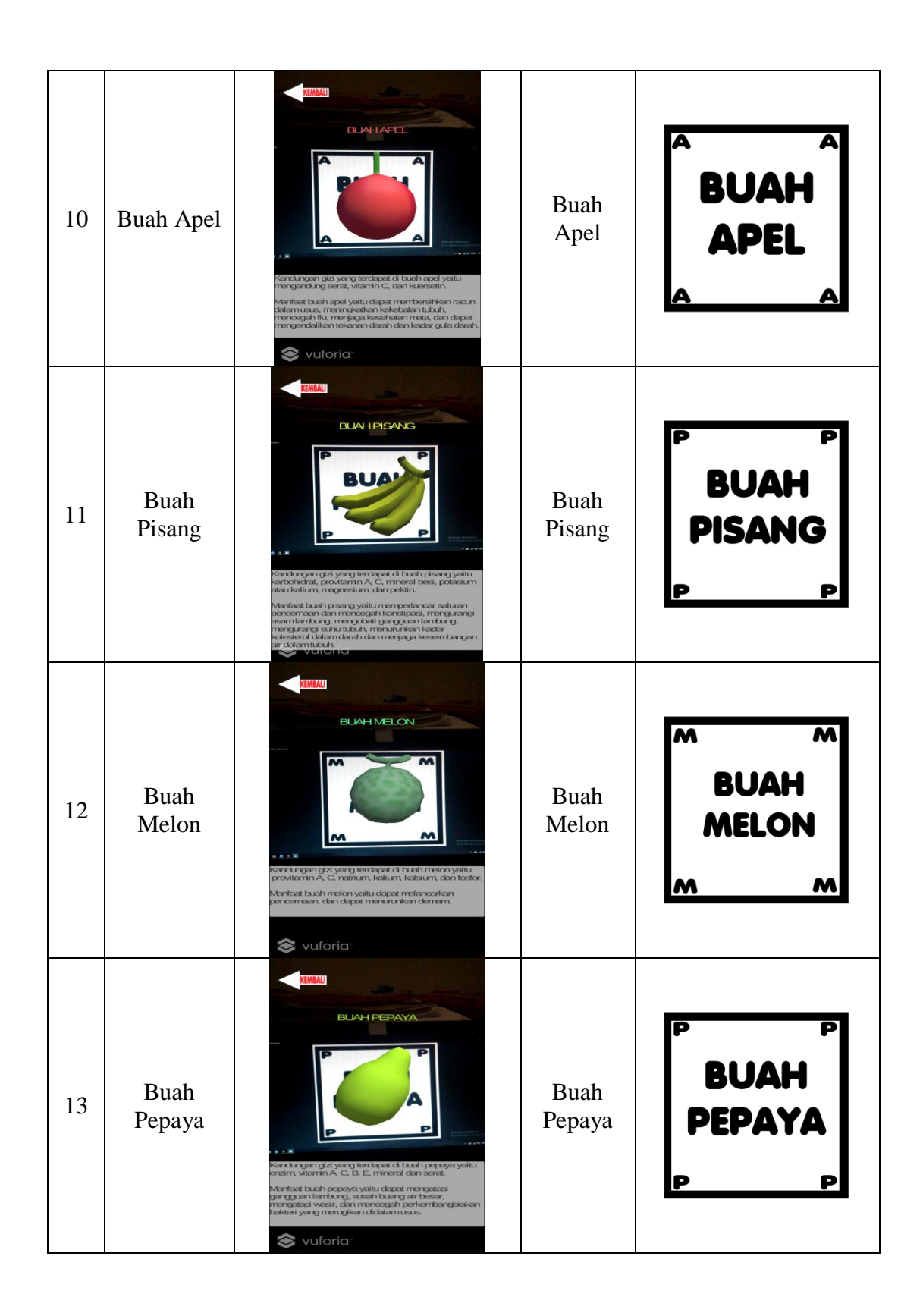

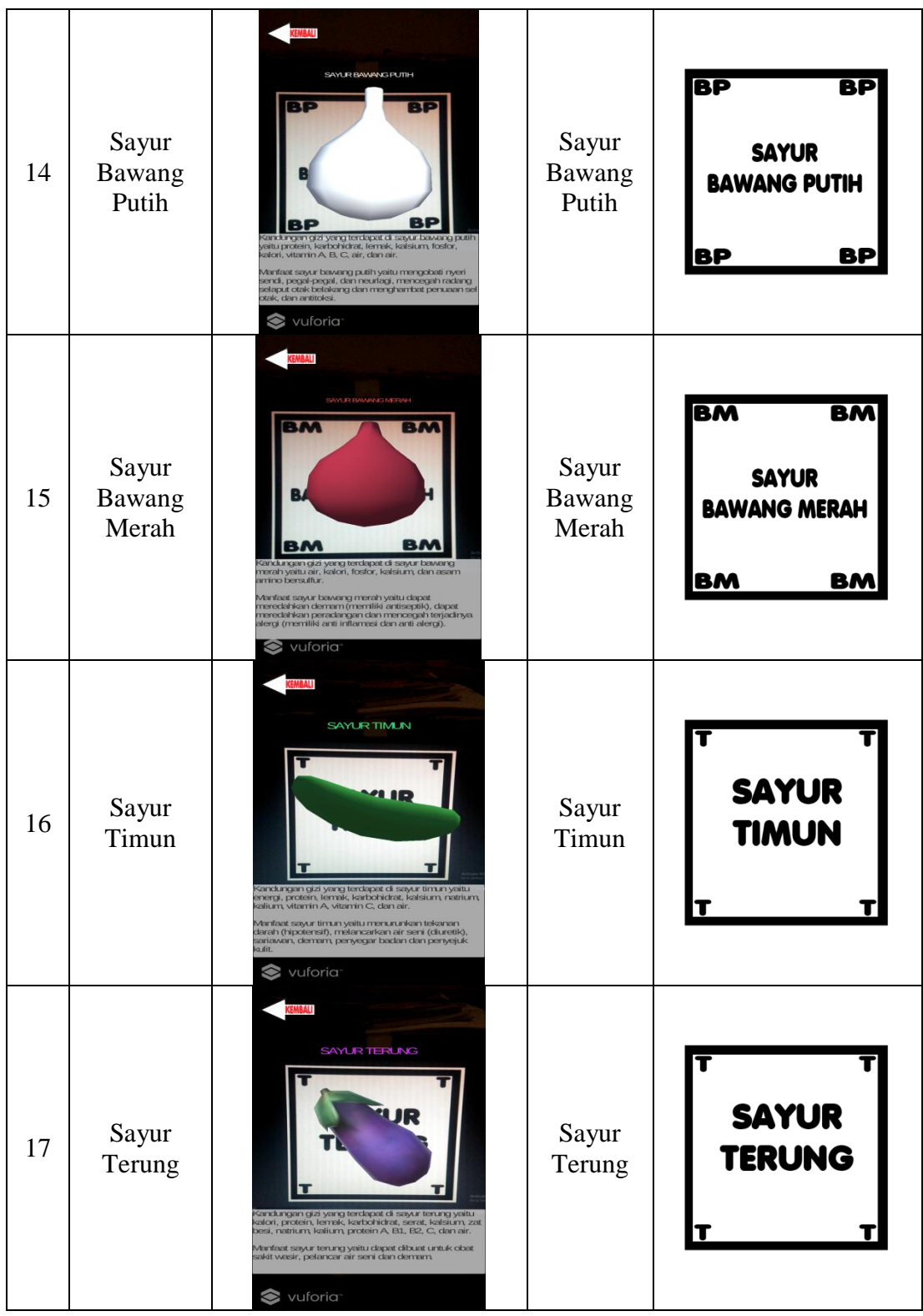

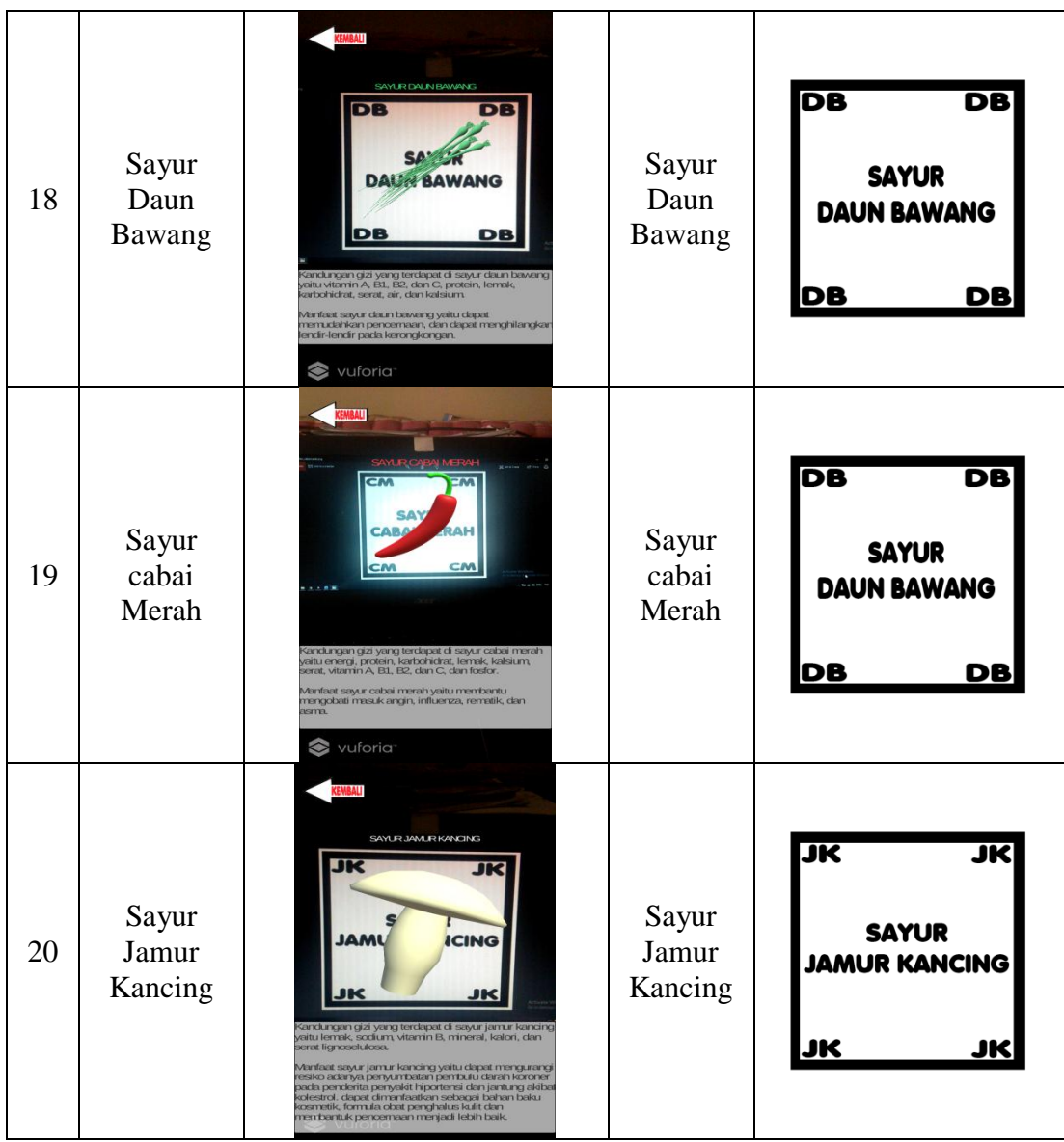

# **5.1.2. Hasil Implementasi Rancangan Output**

Berikut ini adalah hasil rancangan aplikasi Pengenalan Buah-buahan Dan Sayur-sayuran Untuk Anak-anak Usia Dini (*Augmented Reality*), yang terdiri dari tampilan menu utama, tampilan menu scan objek, tampilan menu panduan aplikasi, dan tampilan menu pembuat aplikasi :

1. Implementasi Tampilan Menu Utama

Tahap ini merupakan lanjutan dari implementasi tampilan awal pembuka aplikasi dimana pada tahap ini pengguna akan ditampilkan antarmuaka (*interface*) aplikasi Pengenalan Buah-buahan Dan Sayur-sayuran Untuk Anak-anak Usia Dini (Augmented Reality). Seperti pada gambar 5.1

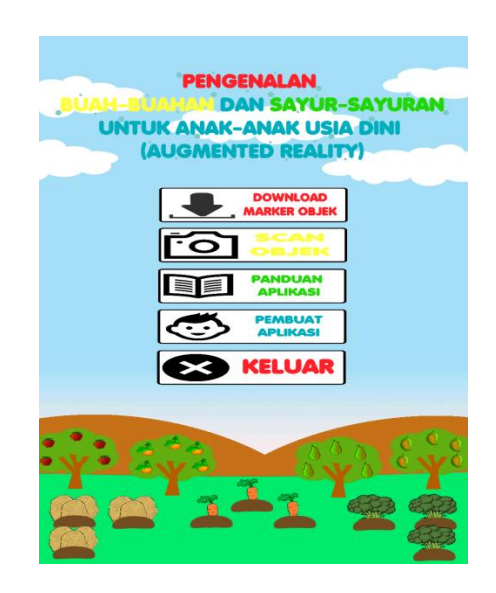

**Gambar 5.1 Tampilan Menu Utama Aplikasi**

2. Implementasi Tampilan Menu Objek 3D

Tahap ini merupakan tahap lanjutan dari implementasi tampilan menu scan objek, dimana tampilan objek 3d ini adalah tampilan untuk melihat objek 3d buah-buahan dan sayur-sayuran beserta nama, manfaat, kandungan Gizi dan tombol kembali. Berikut bentuk tampilan objek 3d pada gambar 5.3

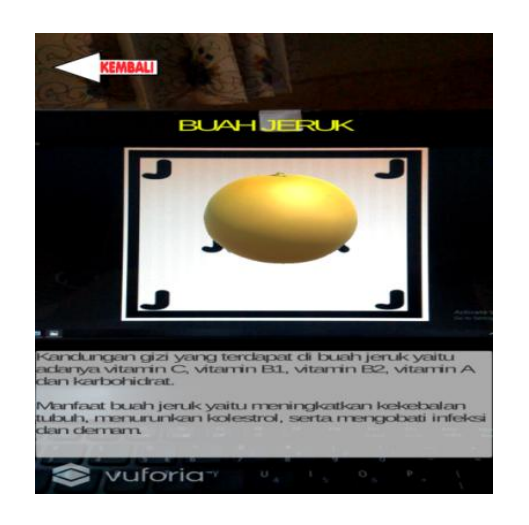

**Gambar 5.2 Tampilan Menu Objek 3D**

3. Implementasi Tampilan Menu Panduan Aplikasi

Pada tahapan ini merupakan lanjutan dari implementasi tampilan menu utama dimana tahapan ini adalah bagaimana cara menggunakan aplikasi Pengenalan Buah-buahan Dan Sayur-sayuran Untuk Anak-anak Usia Dini (*Augmented Reality*). Berikut adalah bentuk tampilan menu panduan aplikasi pada gambar 5.3

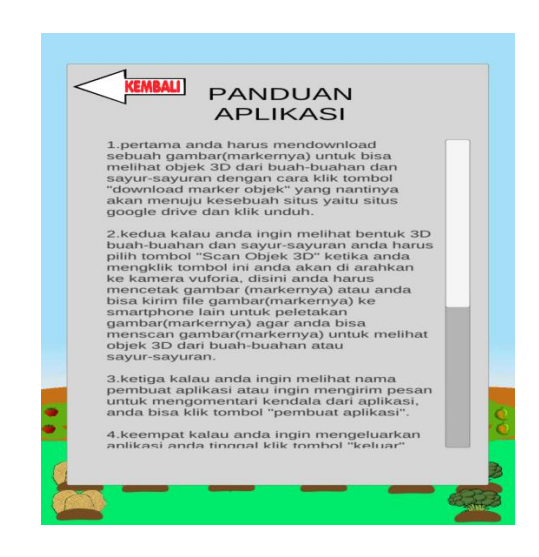

**Gambar 5.3 Tampilan Menu Panduan Aplikasi**

4. Implementasi Tampilan Menu Pembuat Aplikasi

Tahapan ini merupakan lanjutan dari implementasi tampilan menu utama dimana tahapan ini menampilkan sebuah informasi mengenai aplikasi Pengenalan Buah-buahan Dan Sayur-sayuran Untuk Anak-anak Usia Dini (*Augmented Reality*) serta identitas pembuat aplikasi. Berikut adalah bentuk tampilan menu pembuat aplikasi pada gambar 5.4

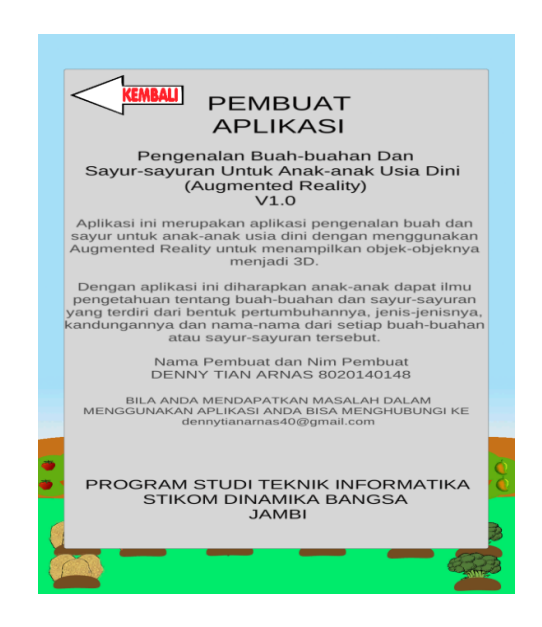

**Gambar 5.4 Tampilan Menu Pembuat Aplikasi**

### **5.2 PENGUJIAN SISTEM**

Tahapan ini merupakan pengujian hasil yang dilakukan dari perancangan Aplikasi Pengenalan Buah-buahan Dan Sayur-sayuran Untuk Anak-anak Usia Dini (*Augmented Reality*) yang telah dibuat. Tujuan dari tahapan ini adalah untuk mengetahui keberhasilan sejauh mana sistem yang dibangun, dan bekerja dengan

baik atau tidak. Pengujian sistem ini terbagi menjadi dua bagian, yaitu pengujian fungsionalitas dan pengujian *marker*.

### **5.2.1. Pengujian Fungsionalitas**

Pengujian fungsionalitas dilakukan yang dilakukan oleh pembuat aplikasi dengan menguji semua menu pada aplikasi untuk mengetahui aplikasi telah berjalan dengan seharusnya. Pengujian ini dilakukan menggunakan *smartphone*  dengan sistem operasi *Android Kitkat* menggunakan *Qualcomm MSM8228 Snapdragon* 400 yang kecepatannya 1.6 *Ghz*. Hasil dari pengujian ini disajikan dalam bentuk tabel dengan kolom modul yang diuji, deskripsi, prosedur pengujian, masukkan, keluaran yang diharapkan, hasil yang didapat, dan kesimpulan. Berikut adalah tabel pengujian sistem yang dapat dilihat pada tabel 5.2

| <b>Modul</b><br>yang<br>Diuji | <b>Deskripsi</b> | <b>Prosedur</b><br>Pengujian | <b>Masukkan</b>   | <b>Keluaran</b><br>yang<br><b>Diharapkan</b> | <b>Hasil</b> yang<br><b>Diharapkan</b> | <b>Kesimpul</b><br>an |
|-------------------------------|------------------|------------------------------|-------------------|----------------------------------------------|----------------------------------------|-----------------------|
| Menu                          | Pengujian        | Buka ke                      | Klik pada         | Menuju ke                                    | Menuju ke                              | Berhasil              |
| Utama                         | pada             | menu                         | menu              | halaman                                      | halaman                                |                       |
|                               | menu             | utama                        | download          | menu                                         | menu                                   |                       |
|                               | utama            |                              | <i>marker</i> /me | download                                     | download                               |                       |
|                               |                  |                              | nu scan           | <i>marker</i> /menu                          | <i>marker</i> /menu                    |                       |
|                               |                  |                              | objek/menu        | scan                                         | scan                                   |                       |
|                               |                  |                              | panduan/m         | objek/menu                                   | objek/menu                             |                       |
|                               |                  |                              | enu               | panduan/men                                  | panduan/men                            |                       |
|                               |                  |                              | pembuat/ke        | u                                            | u                                      |                       |
|                               |                  |                              | luar              | pembuat/kel                                  | pembuat/kel                            |                       |
|                               |                  |                              |                   | uar                                          | uar                                    |                       |
| Menu                          | Pengujian        | Buka menu                    | Klik menu         | Pengguna                                     | Pengguna                               | Berhasil              |
| scan                          | pada             | scan objek                   | scan objek        | ditampilkan                                  | ditampilkan                            |                       |
| objek                         | menu             |                              |                   | objek 3d dan                                 | objek 3d dan                           |                       |
|                               | scan             |                              |                   | simulasi                                     | simulasi                               |                       |
|                               | objek            |                              |                   | pertumbuhan                                  | pertumbuhan                            |                       |

**Tabel 5.2 Pengujian Sistem**

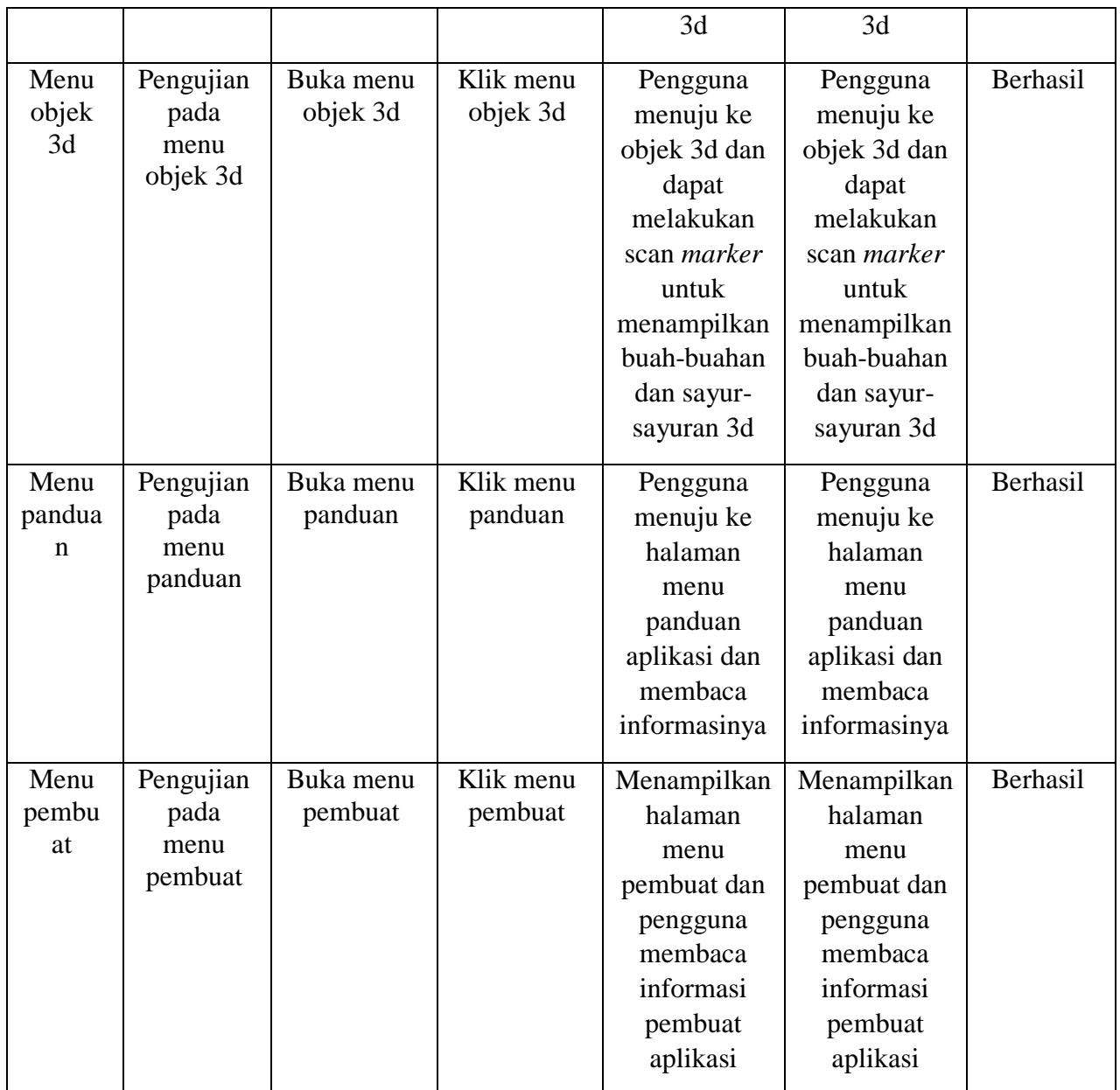

Dari tabel 5.1 diatas dapat dilihat bahwa semua menu yang terdapat pada aplikasi yaitu menu utama, menu scan objek, menu objek 3d, menu simulasi pertumbuhan 3d, menu panduan aplikasi, dan menu pembuat aplikasi telah dilakukan pengujian, pada proses pengujian masing-masing menu dapat diberikan *input* dengan cara menekan tombol yang terdapat pada halaman menu, dari hasil

yang telah dilakukan kesemua menu yang ada diaplikasi memberikan *output* sesuai dengan yang diharapkan penulis dan semua menu berjalan dengan baik.

#### **5.2.2. Pengujian Pola** *Marker*

Pengujian pola pada *marker* dilakukan untuk mengetahui sejauh mana pola yang digunakan pada *marker* tersebut pola yang terbaik atau tidak, sehingga aplikasi dapat mendeteksi *frame marker* yang digunakan dan menampilkan objek 3d. Pengujian yang dilakukan yaitu dengan mengunggah *marker* tersebut pada *target management system* yang telah disediakan oleh *Vuforia*. *Target management system* akan menganalisis dan memberikan hasil penilaian*.* Hasil penilaian *marker* dari *vuforia* berupa *rating* dari kualitas *marker* dan titik–titik yang dapat dideteksi. Berikut tabel hasil pengujian pola *marker* yang dapat dilihat pada tabel 5.3

| N <sub>0</sub> | <b>Marker</b> | <b>Kualitas Marker</b>                      | <b>Hasil</b> |
|----------------|---------------|---------------------------------------------|--------------|
| 1.             |               |                                             | Dapat di     |
|                |               | Type: Single Image                          | deteksi      |
|                | <b>BUAH</b>   | <b>Status: Active</b>                       |              |
|                |               | Target ID: 902b1e990404455388d7c4695037d7b0 |              |
|                | <b>JERUK</b>  | Augmentable: ★★★★★                          |              |
|                |               | Added: Jul 13, 2018 21:14                   |              |
|                |               | Modified: Jul 13, 2018 21:14                |              |
|                |               |                                             |              |

**Tabel 5.3 Pengujian Pola** *Marker*

## **5.2.3. Pengujian** *Marker* **Berdasarkan Jarak Kamera Dengan** *Marker*

Pada penelitian ini pengujian yang dilakukan berdasarkan jarak kamera dengan *marker*. Jarak menjadi masalah dalam pelacakan optik. Ketika *marker* bergerak menjauhi kamera, mereka menempati lebih sedikit piksel pada layar

kamera, dan mungkin tidak cukup detail untuk dapat dengan benar mengidentifikasi pola pada *marker*. Sehingga sulit untuk mengidentifikasi garis lurus yang terdapat pada *marker* ataupun menampilkan informasi pada *marker*. Pengujian dilakukan pada dua perangkat *mobile* yang berbeda. Berikut ini tabel spesifikasi perangkat penguji *marker* pada tabel 5.4

| Nama Perangkat | <b>Spesifikasi</b>                                             |
|----------------|----------------------------------------------------------------|
| Perangkat A    | Sistem Operasi Android v4.4.4 (Kitkat)                         |
|                | Processor Qualcomm MSM8228<br>Snapdragon 400 Quat-core 1,6 GHz |
|                | Camera 8 MP                                                    |
| Perangkat B    | Sistem Operasi Android v6.0.1                                  |
|                | Processor Qualcomm MSM8937                                     |
|                | Snapdragon 430 Octa-core 1,4 GHz                               |
|                | Camera 13 MP                                                   |

**Tabel 5.4 Spesifikasi Perangkat Pengujian**

Pada tabel 5.4 pengujian pemasangan aplikasi ke dua perangkat sukses di pasangkan aplikasi Pengenalan Buah-buahan Dan Sayur-sayuran Untuk Anak-Anak Usia Dini (*Augmented Reality*). Dan aplikasi Pengenalan Buah-buahan Dan Sayur-sayuran Untuk Anak-Anak Usia Dini (*Augmented Reality*) minimum sistem operasi perangkat yang akan digunakan adalah Sistem Operasi *Jelly Bean v4.3.1.* Dan berikut ini adalah tabel pengujian jarak kamera dengan *marker* pada tabel 5.5

| N <sub>0</sub> | <b>Nama</b><br>Perangkat | <b>Jarak</b><br><b>Kamera</b><br><b>Dengan</b><br><b>Marker</b><br>$(cm)$ | Kecepatan<br><b>Respon</b><br><b>Dalam</b><br>Menampilka<br>n Objek 3D | <b>Marker</b>               | Keterangan |
|----------------|--------------------------|---------------------------------------------------------------------------|------------------------------------------------------------------------|-----------------------------|------------|
| $\mathbf{1}$   | Perangkat A              | 10                                                                        | Cepat                                                                  | <b>BUAH</b><br><b>JERUK</b> | Terdeteksi |
|                |                          | 20                                                                        | Cepat                                                                  |                             | Terdeteksi |
|                |                          | 30                                                                        | Cepat                                                                  |                             | Terdeteksi |
|                |                          | 90                                                                        | Sedang                                                                 |                             | Terdeteksi |
| $\overline{2}$ | Perangkat B              | 10                                                                        | Cepat                                                                  | <b>BUAH</b><br><b>JERUK</b> | Terdeteksi |
|                |                          | 20                                                                        | Cepat                                                                  |                             | Terdeteksi |
|                |                          | 30                                                                        | Cepat                                                                  |                             | Terdeteksi |
|                |                          | 90                                                                        | Cepat                                                                  |                             | Terdeteksi |

**Tabel 5.5 Tabel Pengujian Jarak Kamera Dengan** *Marker*

Pada tabel 5.5 pengujian jarak kamera dengan *marker* dapat di simpulkan bahwa perangkat A dan B dapat mendeteksi *marker* dalam menampilkan objek 3D dengan jarak minimum 10cm dan jarak maksimum 90cm. Namun perangkat A dapat mendeteksi *marker* dari jarak 10cm sampai dengan 30cm yang tergolong cepat sedangkan dengan jarak 90cm kecepatan menangkap atau mendeteksi *marker* kecepatannya begitu sedang tidak cepat ataupun lambat. Dan sedangkan untuk perangkat B dapat mendeteksi *marker* dari jarak 10cm sampai dengan 90cm tergolong cepat dibandingkan dengan perangkat A. Piksel pada kamera mempengaruhi kecepatan dan jarak antar marker untuk menampilkan objek 3d.

### **5.2.4. Pengujian Antar Perangkat Ke Perangkat**

Pada penelitian ini pengujian yang dilakukan berdasarkan jarak kamera dengan layar perangkat *handphone*. Jarak menjadi masalah dalam pelacakan optik. Ketika layar *marker* pada *handphone* bergerak menjauhi kamera, mereka menempati lebih sedikit piksel pada layar kamera, dan mungkin tidak cukup detail untuk dapat dengan benar mengidentifikasi pola pada marker. Berikut bentuk gambaran pengujian antar perangkat ke perangkat pada gambar 5.5

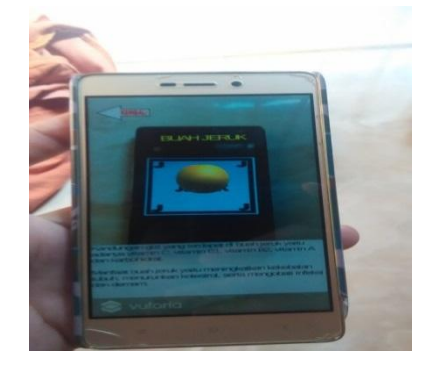

**Gambar 5.5 Pengujian Antar Perangkat ke Perangkat**

## **5.2.5. Pengujian Antar Perangkat Ke Layar Lcd Laptop**

Pada penelitian ini pengujian dilakukan berdasarkan jarak kamera dengan layar perangkat Laptop. Jarak menjadi masalah dalam pelacakan optik. Ketika layar *marker* pada Laptop bergerak menjauhi kamera, mereka menempati lebih sedikit pixel pada layar kamera, dan mungkin tidak cukup detail untuk dapat dengan benar mengidentifikasi pola pada *marker*. Berikut bentuk gambaran pengujian antar perangkat ke layar lcd laptop pada gambar 5.6

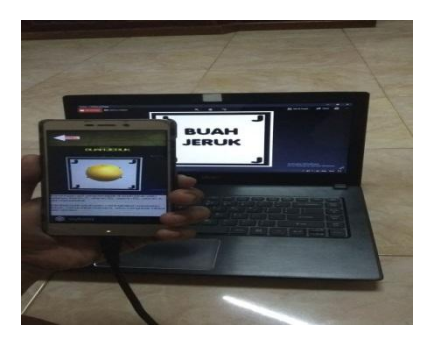

**Gambar 5.6 Pengujian Antar Perangkat ke Layar LCD Laptop**

## **5.3 ANALISA HASIL**

Dari hasil keseluruhan pengujian, baik Pengujian Fungsionalitas, Pengujian Pola Marker Maupun Pengujian *Marker* Berdasarkan Jarak Kamera dengan Marker Pada Perangkat Yang Berbeda, dapat disimpulkan bahwa aplikasi Pengenalan Buah-buahan Dan Sayur-sayuran Untuk Anak-anak Usia Dini (*Augmented Reality*) dapat berjalan dengan baik dan mudah digunakan. Aplikasi ini diharapkan dapat mempermudahkan anak-anak usia dini yang berkisaran umurnya sekitar 3 sampai 5 tahun untuk mempelajari mengenal buah-buahan dan sayur-sayuran. Berdasarkan pengamatan terhadap hasil pengujian tersebut, dapat disimpulkan beberapa kelebihan dan kekurangan dari aplikasi Pengenalan Buahbuahan Dan Sayur-sayuran Untuk Anak-anak Usia Dini (*Augmented Reality*), yaitu:

#### **5.3.1. Kelebihan Dari Aplikasi**

Berikut ini adalah kelebihan aplikasi Pengenalan Buah-buahan Dan Sayursayuran Untuk Anak-anak Usia Dini (*Augmented Reality*) :

- 1. Aplikasi ini memiliki *interface* yang *user friendly* dimana antarmuka dari aplikasi ini sangat mudah digunakan.
- 2. Aplikasi ini dapat digunakan dimana saja karena aplikasi ini dapat dijalankan di *smartphone* yang memiliki sistem operasi *android.*
- 3. Aplikasi ini dapat membantu dalam memberikan pengenalan buah-buahan dan sayur-sayuran tanpa harus membeli buah-buahan dan sayur-sayuran yang nyata.

4. Semakin besar piksel kamera pada *smartphone*, maka semakin baik pula dalam mendeteksi *marker* sehingga kecepatan respon untuk menampilkan objek 3d semakin cepat.

### **5.3.2. Kekurangan Dari Aplikasi**

Berikut ini adalah kekurangan aplikasi Pengenalan Buah-buahan Dan Sayur-sayuran Untuk Anak-anak Usia Dini (*Augmented Reality*) :

- 1. Dibutuhkan spesifikasi *smartphone* yang khusus untuk dapat menggunakan aplikasi ini.
- 2. Objek 3d yang masih belum sempurna serta jumlah objek yang masih sedikit pada aplikasi.
- 3. Tidak dapat melakukan scan jika *marker* dalam keadaan kotor atau kusut.
- 4. Factor cahaya yang gelap atau minim cahaya dapat menyebabkan kamera tidak dapat mengindentifikasi *marker* dan tidak akan munculnya objek yang ingin ditampilkan.
- 5. Siklus pertumbuhan 3d buah-buahan dan sayur-sayuran masih belum stabil saat dijalankan, dan terlalu berat saat di masuk kedalam menu simulasi pertumbuhan 3d.